# **Nutzung mit MMDVM und BlueStack micro+**

Stand: 2024/05/05 17:03

Autor: Kim Hübel - DG9VH, dg9vh@darc.de

## **Inhaltsverzeichnis**

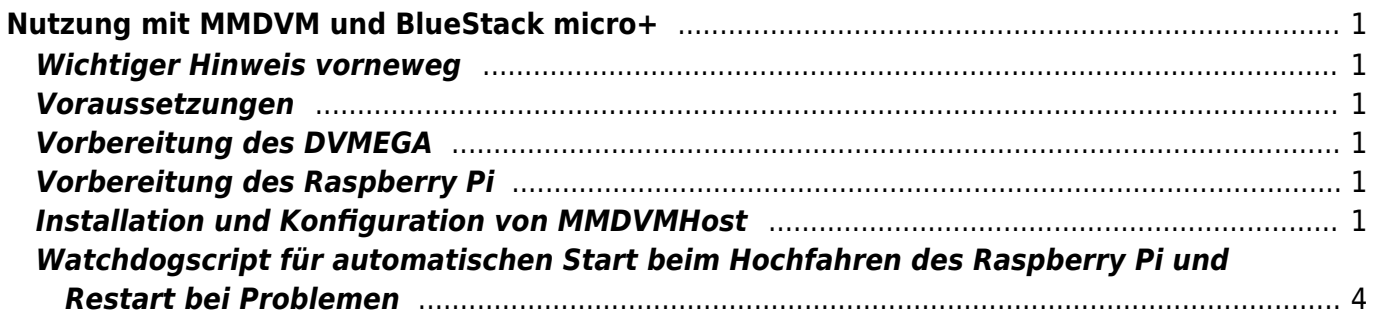

# <span id="page-4-0"></span>**Nutzung mit MMDVM und BlueStack micro+**

#### <span id="page-4-1"></span>**Wichtiger Hinweis vorneweg**

Diese Anleitung gilt für einen Raspberry Pi B, B+ bzw. Raspberry Pi 2, für einen Raspberry Pi 3 ist ggf. noch weiteres notwendig, was ich derzeit nicht weiß, weil ich keinen RPI3 mein Eigen nenne.

#### <span id="page-4-2"></span>**Voraussetzungen**

Zur Nutzung des DVMEGA mit MMDVM und BlueStack micro+ benötigt man

- ein [DVMEGA RPI RADIO Modul](http://www.dvmega.auria.nl/RPI_radio.html)
- ein [BlueStack micro+](http://www.combitronics.nl/index.php?route=product/product&product_id=61)
- einen Raspberry Pi mit Internet-Zugang
- die Software [MMDVMHost](https://github.com/g4klx/MMDVMHost) von G4KLX

## <span id="page-4-3"></span>**Vorbereitung des DVMEGA**

Bevor das DVMEGA Modul zusammen mit der blue Spot App für DMR benutzt werden kann, ist zunächst ein Firmware-Update vorzunehmen. Hierzu montiert man das Modul auf das BlueStack Modul, rastet den auf dem BlueStack Modul befindlichen Schalter ein, schließt beides per USB an einen PC an und führt die xloader Software aus um das Firmware Update einzuspielen.

Hierbei ist wichtig als Typ des Gerätes "UNO" auszuwählen.

Nachdem das Firmware-Update vorgenommen wurde trennt man wieder alles vom USB ab, schließt alles per USB an den Raspberry Pi an und startet die MMDVMHost-Software, nachdem diese konfiguriert wurde.

### <span id="page-4-4"></span>**Vorbereitung des Raspberry Pi**

Um die MMDVMHost-Software erfolgreich herunterzuladen und zu kompilieren, sollte man folgende Befehlssequenzen ausfühen:

```
sudo apt-get update
sudo apt-get install git build-essential gcc
```
### <span id="page-4-5"></span>**Installation und Konfiguration von MMDVMHost**

Zunächst erzeugt man sich eine lokale Kopie der Quelldateien (evtl. in einem eigenen Verzeichnis /home/pi/src/) mit dem Befehl

dmr:dvmega:nutzung mit\_mmdvm\_und\_bluestack\_micro https://wiki.dg9vh.de/dmr:dvmega:nutzung\_mit\_mmdvm\_und\_bluestack\_micro?rev=1461876474

#### git clone https://github.com/g4klx/MMDVMHost.git

anschließend wechselt man in das erzeugte Verzeichnis

#### cd MMDVMHost

und stößt den Compiliervorgang an

make

Nach dem Kompilieren legt man sich mit

sudo mkdir /opt/mmdvm

ein entsprechendes Verzeichnis an, welches den MMDVMHost zukünftig beherbergt.

Im Anschluss kopiert man die beiden Dateien "MMDVMHost" und "MMDVM.ini" nach "/opt/mmdvm/" und editiert die MMDVM.ini-Datei etwa nach folgendem Muster:

[General] Callsign=DG9VH Timeout=180 Duplex=0 ModeHang=10 Display=None [Info] RXFrequency=433612500 TXFrequency=433612500 Power=0.01 Latitude=49.231966 Longitude=6.834845 Height=5 Location=Voelklingen, JN39kf Description=Multi-Mode Repeater URL=www.dg9vh.de [Log] # Logging levels, 0=No logging DisplayLevel=2 FileLevel=2 FilePath=/var/log/ FileRoot=MMDVM [Modem] # Port=/dev/ttyACM0 #Port=\\.\COM3 Port=/dev/ttyUSB0 TXInvert=1 RXInvert=0

PTTInvert=0 TXDelay=100 DMRDelay=0 RXLevel=50 TXLevel=50 OscOffset=0 Debug=1 [D-Star] Enable=0 Module=C [DMR] Enable=1 Beacons=1 Id=2625094 ColorCode=1 [System Fusion] Enable=0 Parrot=1 [D-Star Network] Enable=0 GatewayAddress=127.0.0.1 GatewayPort=20010 LocalPort=20011 Debug=0 [DMR Network] Enable=1 Address=master.up4dar.de Port=62031 Password=passw0rd Slot1=0 Slot2=1 Debug=1 [System Fusion Network] Enable=0 Address=44.131.4.1 Port=32768 Debug=1 [TFT Serial] #Port=/dev/ttyAMA0 #Brightness=50 [HD44780] #Rows=2

#Columns=16

dmr:dvmega:nutzung mit\_mmdvm\_und\_bluestack\_micro https://wiki.dg9vh.de/dmr:dvmega:nutzung\_mit\_mmdvm\_und\_bluestack\_micro?rev=1461876474

Anschließend kann man die Software mit

sudo /opt/mmdvm/MMDVMHost /opt/mmdvm/MMDVM.ini

starten.

### <span id="page-7-0"></span>**Watchdogscript für automatischen Start beim Hochfahren des Raspberry Pi und Restart bei Problemen**

An dieser Stelle wird es leider jetzt etwas unsauber, da man zunächst mittels

sudo chmod +s /opt/mmdvm/MMDVMHost

dem MMDVMHost ein "sticky bit" verpassen muss, damit es die Logs schreiben kann.

Hier das Watchdogscript:

```
#!/bin/bash
```

```
## Fill in name of program here.
PROG="MMDVMHost"
PROG_PATH="/opt/mmdvm/"
PROG_ARGS="/opt/mmdvm/MMDVM.ini"
PIDFILE="/var/run/mmdvm.pid"
USER="pi"
IP_FOR_TEST="87.106.126.49"
PING_COUNT=5
PING="/bin/ping"
WATCHDOGFILE="/mnt/ramdisk/watchdog.run"
runwatchdog=0
start() {
   if [ -e $PIDFILE ]; then
       ## Program is running, exit with error.
       echo "Error! $PROG is currently running!" 1>&2
       exit 1
  else
       ## Change from /dev/null to something like /var/log/$PROG if you want
to save output.
       cd $PROG_PATH
       sudo -u $USER /usr/bin/stdbuf -i0 -o0 -e0 ./$PROG $PROG_ARGS 2>&1 >>
/dev/null &
       echo "$PROG started"
       sudo touch $PIDFILE
   fi
}
if [ -e $WATCHDOGFILE ]; then
```

```
 echo "Error! Watchdog is currently running!" 1>&2
       exit 1
fi
if [ ! "$(pidof $PROG)" ]
then
       runwatchdog=1
       sudo touch $WATCHDOGFILE
       sudo rm $PIDFILE
       start
fi
sleep 10
counter=`tail -n 4 /mnt/ramdisk/MMDVM-$(date --utc +%Y-%m-%d).log |grep
'Opening the MMDVM' |wc -c`
if [ $counter -gt 0 ]
then
       runwatchdog=1
       sudo touch $WATCHDOGFILE
       killall $PROG
       sudo rm $PIDFILE
       start
fi
if [ $runwatchdog -gt "0" ]
then
       sudo rm $WATCHDOGFILE
fi
exit 0
### END
```
Dieses Script als /home/pi/scripts/watchdog.sh abspeichern und als Nutzer "pi" mit crontab -e folgende Zeile eintragen:

\* \* \* \* \* /home/pi/scripts/watchdog.sh

Damit wird im Minutentakt das Script aufgerufen.

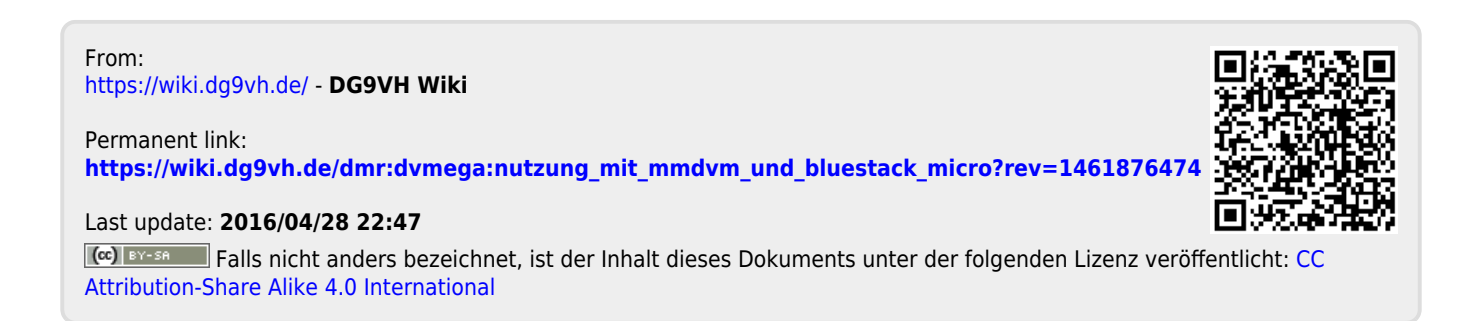